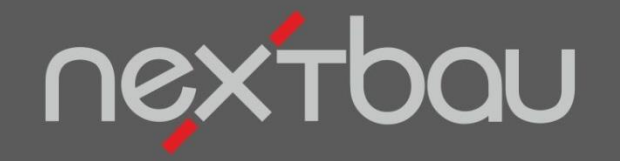

# **S C H N E L L E I N S T I E G B I M - LV- C O N TA I N E R N U T Z E N**

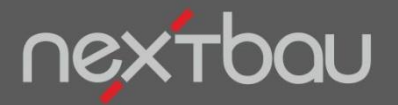

**BIM-LV-Container zur Weiterverarbeitung exportieren**

#### **Einfach BIM-LV-Container für Ihre Ausschreibung nutzen**

Mit nextbau nutzen Sie die Daten aus Ihrer CAD- oder BIM-Planung. Einfach BIM-LV-Container importieren. Diesen Datenaustausch unterstützen Programme zunehmend. Beispielsweise Autodesk Revit® oder ARCHICAD mit installiertem DBD-BIM-Plug-in.

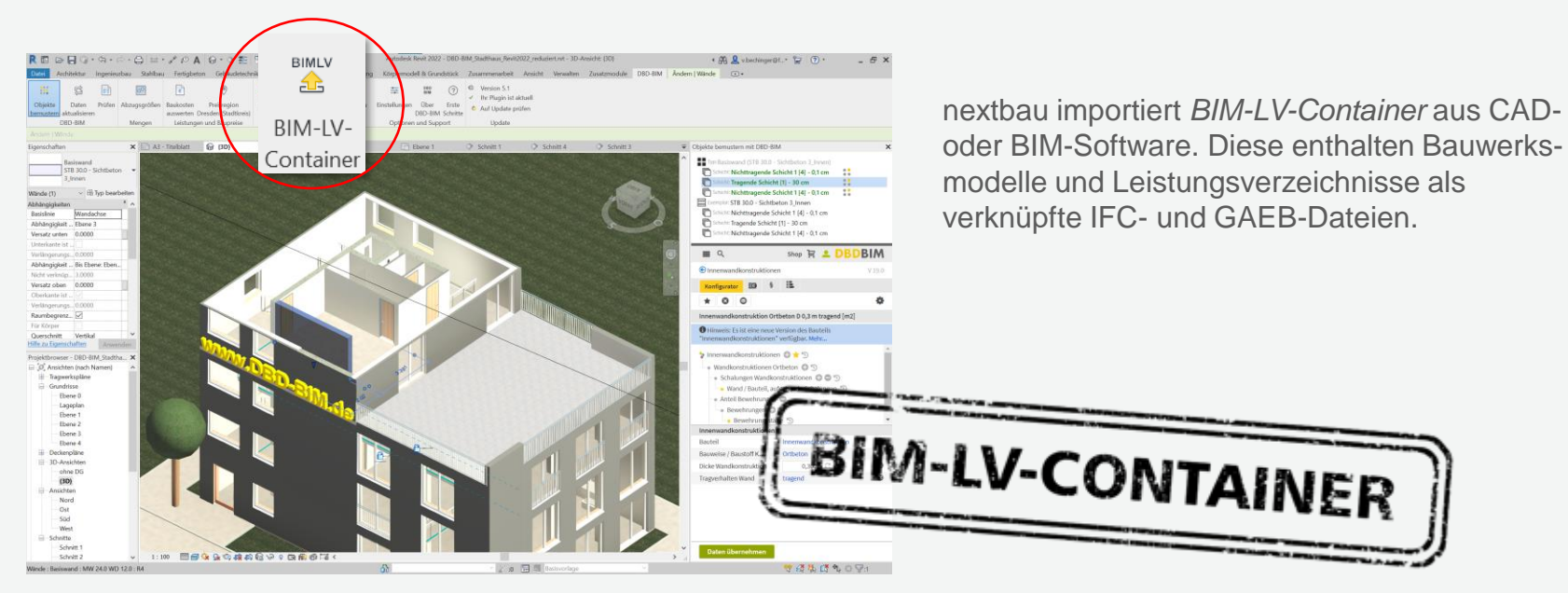

Beispiel: Autodesk® Revit® mit DBD-BIM

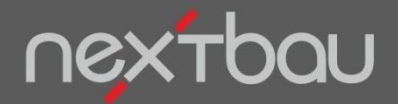

**BIM-LV-Container importieren**

## **CAD-Import leicht gemacht**

Direkt im Ausschreibungs-LV starten Sie den Import für BIM-LV-Container.

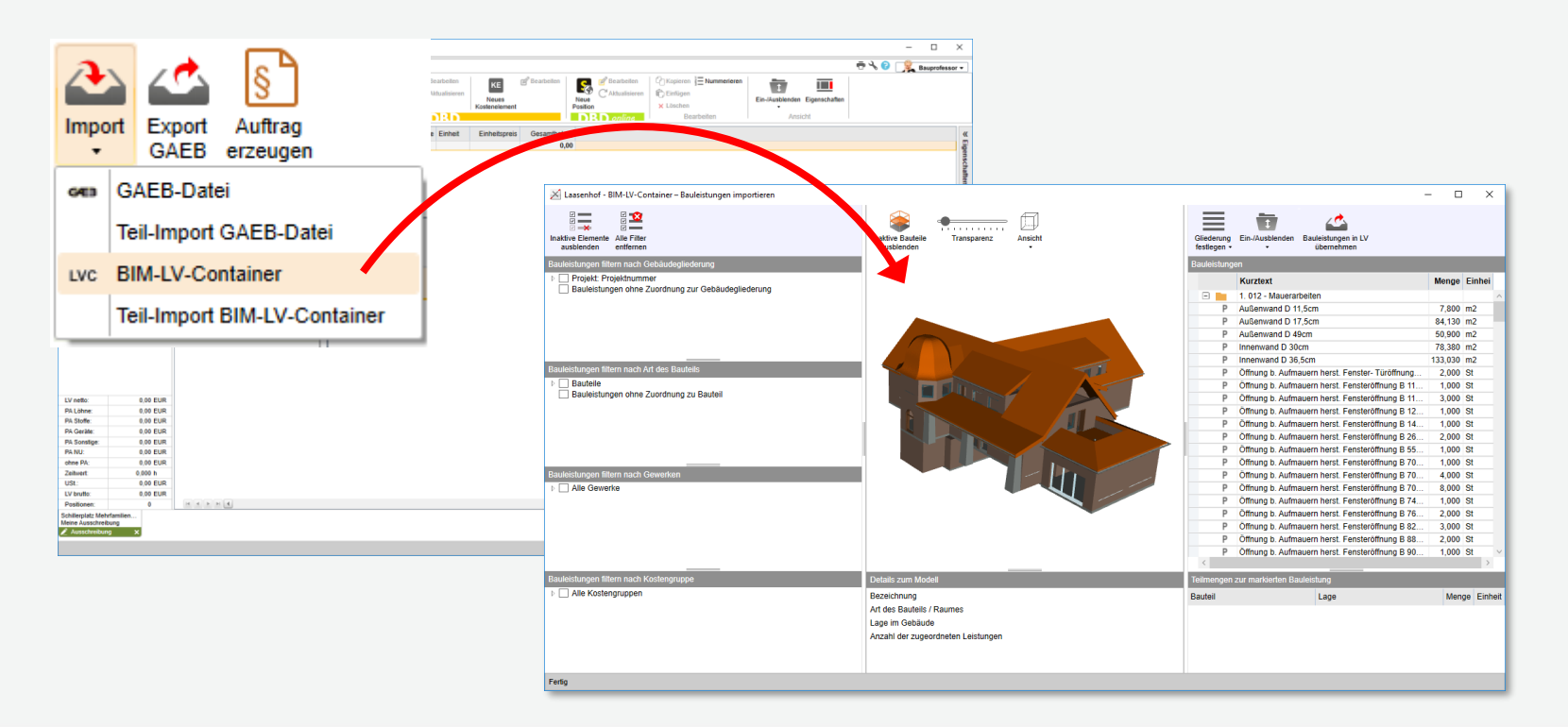

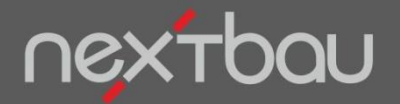

**Auswahl der Elemente für den Import**

#### **Sie bestimmen, was importiert werden soll**

Einfach auswählen, welche Gewerke, Geschosse, Räume, Bauteile oder DIN 276-Kostengruppen Sie im LV verwenden wollen…

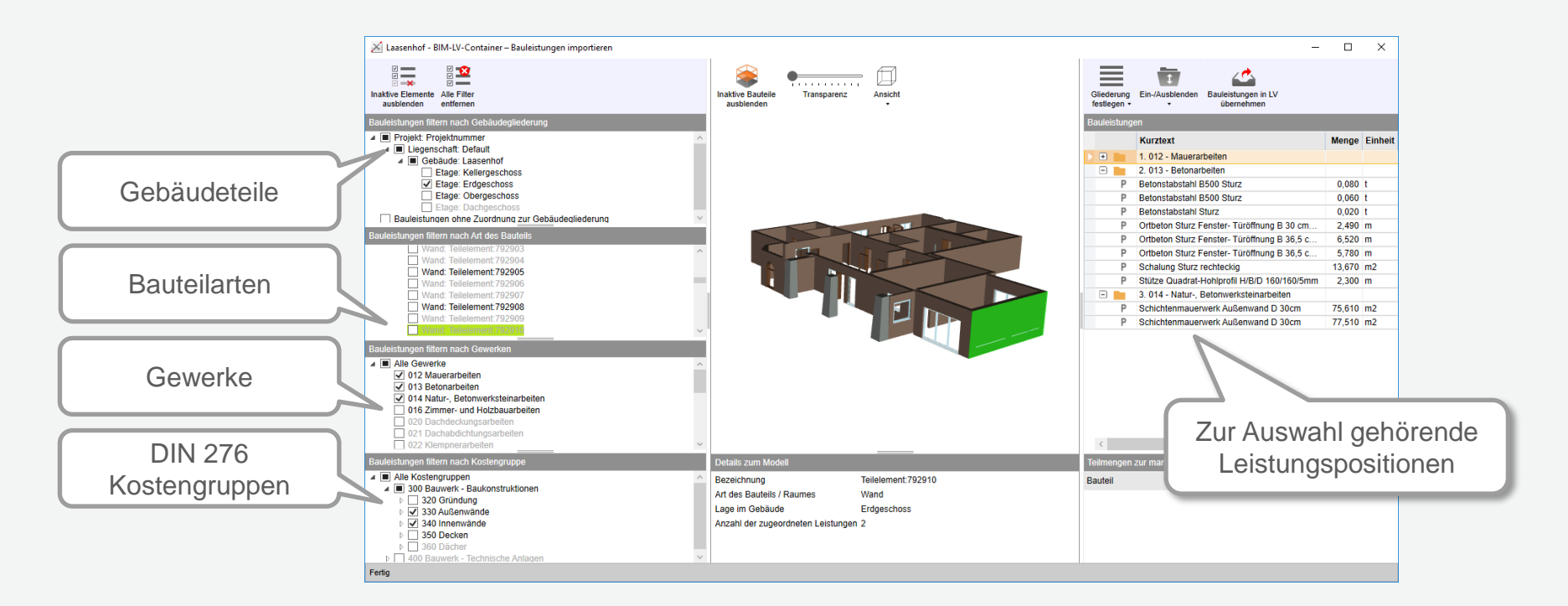

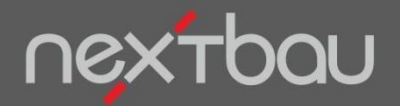

**Grafische Darstellung Ihrer Auswahl**

## **Visuelle Kontrolle in 3D**

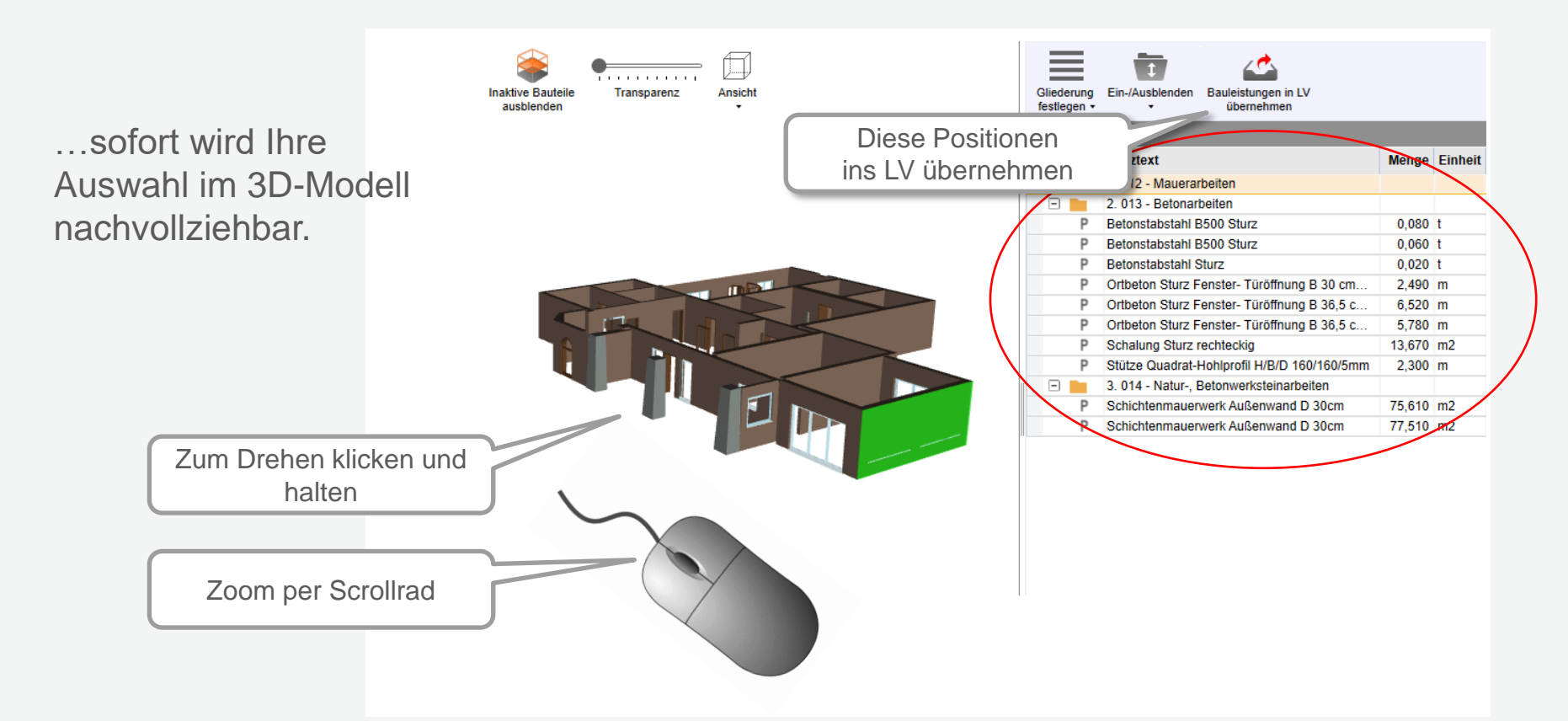

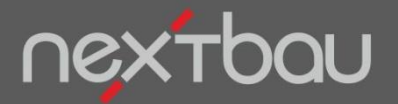

**Positionen der Auswahl nach Übernahme ins LV**

## **Direkt ins Ausschreibungs-LV mit Mengen und Preisen\***

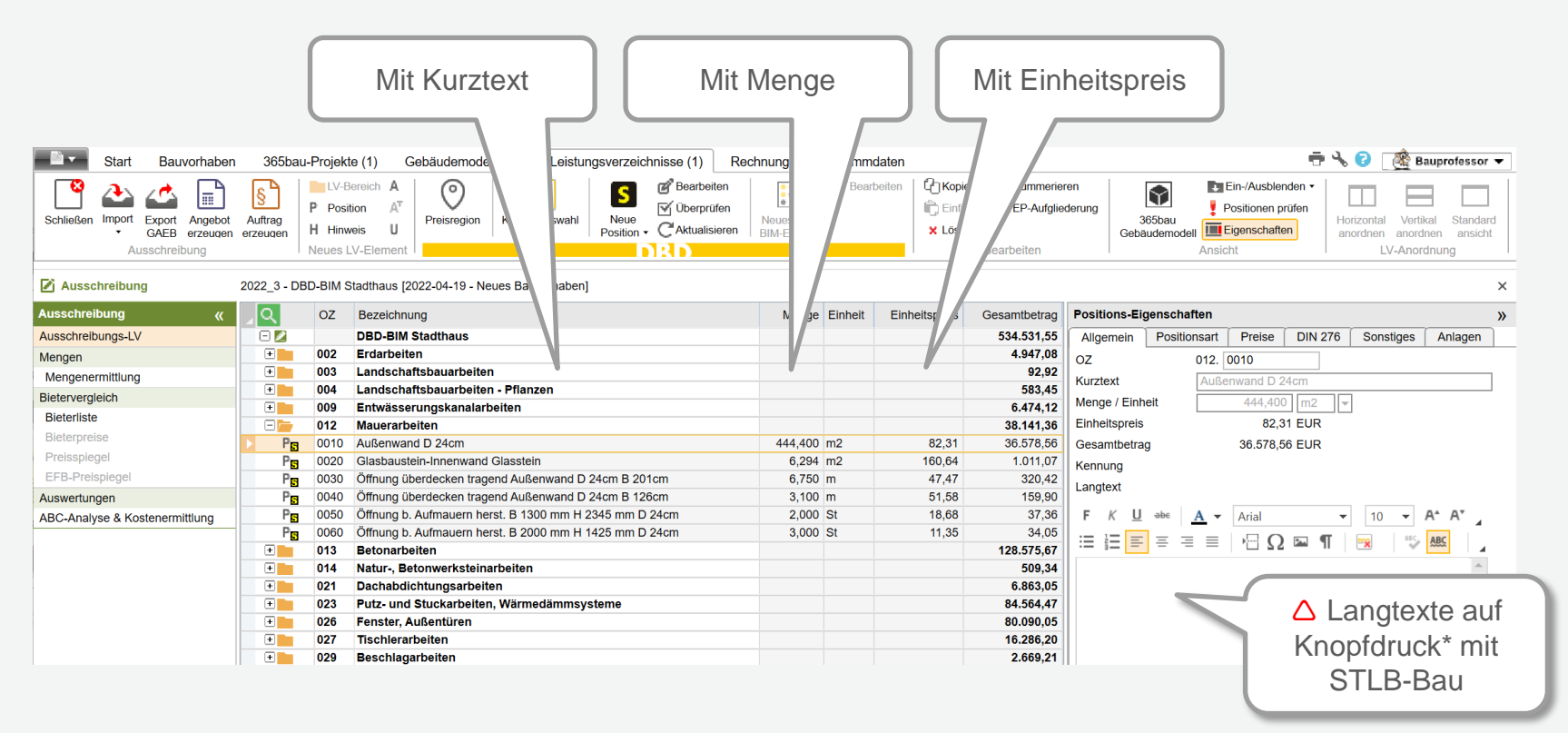

\*Siehe nächste Seite

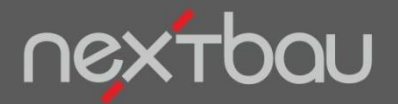

**Kompatible Software für geeignete Daten**

#### **Woher bekomme ich BIM-LV-Container?**

Geeignete BIM-Daten importieren Sie z.B. aus Autodesk® Revit® mit DBD-BIM oder aus DBD-KostenKalkül.

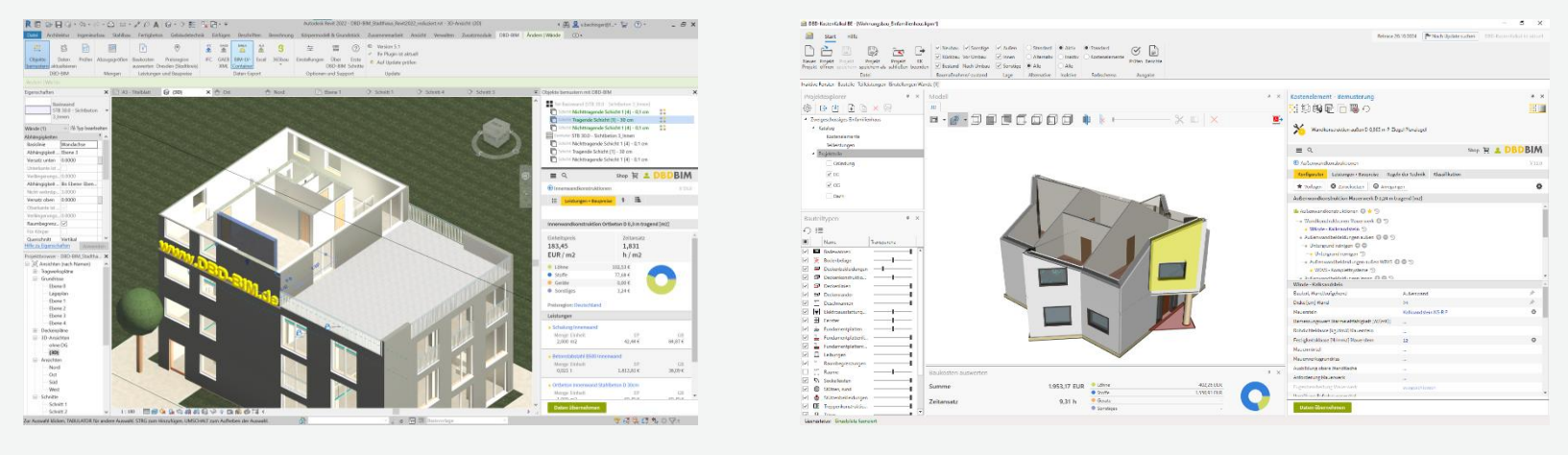

Autodesk® Revit® mit **DBD-BIM**. [DBD-KostenKalkül](https://www.dbd-online.de/Offline/DBD-KostenKalkuel_Architekten.aspx)

Bausoftware unterstützt zunehmend BIM-LV-Container und DBD-BIM. Bitte fragen Sie den Hersteller Ihres Programms.